# MANUAL APP CHECKLIST

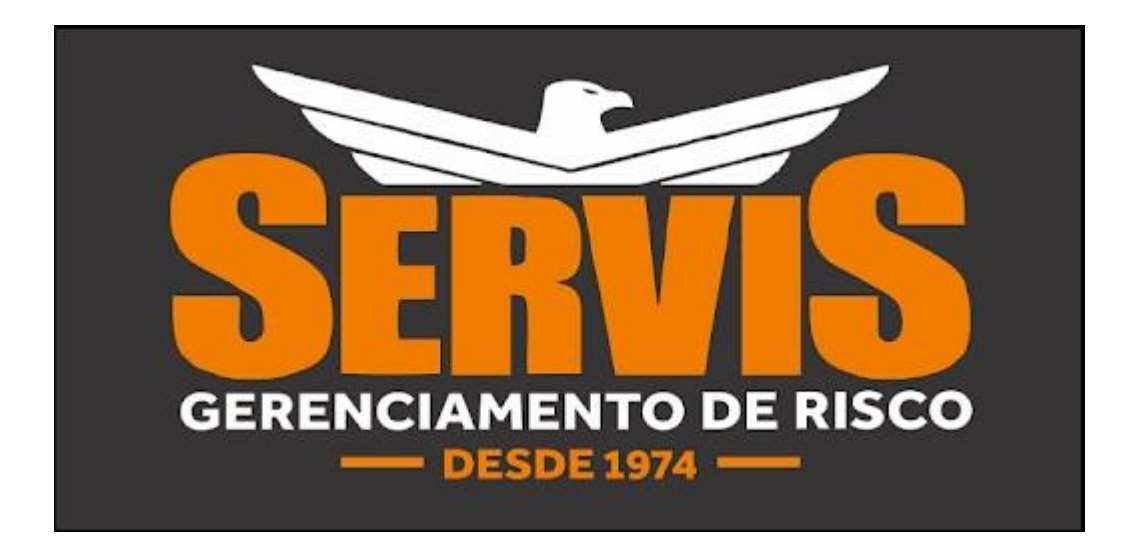

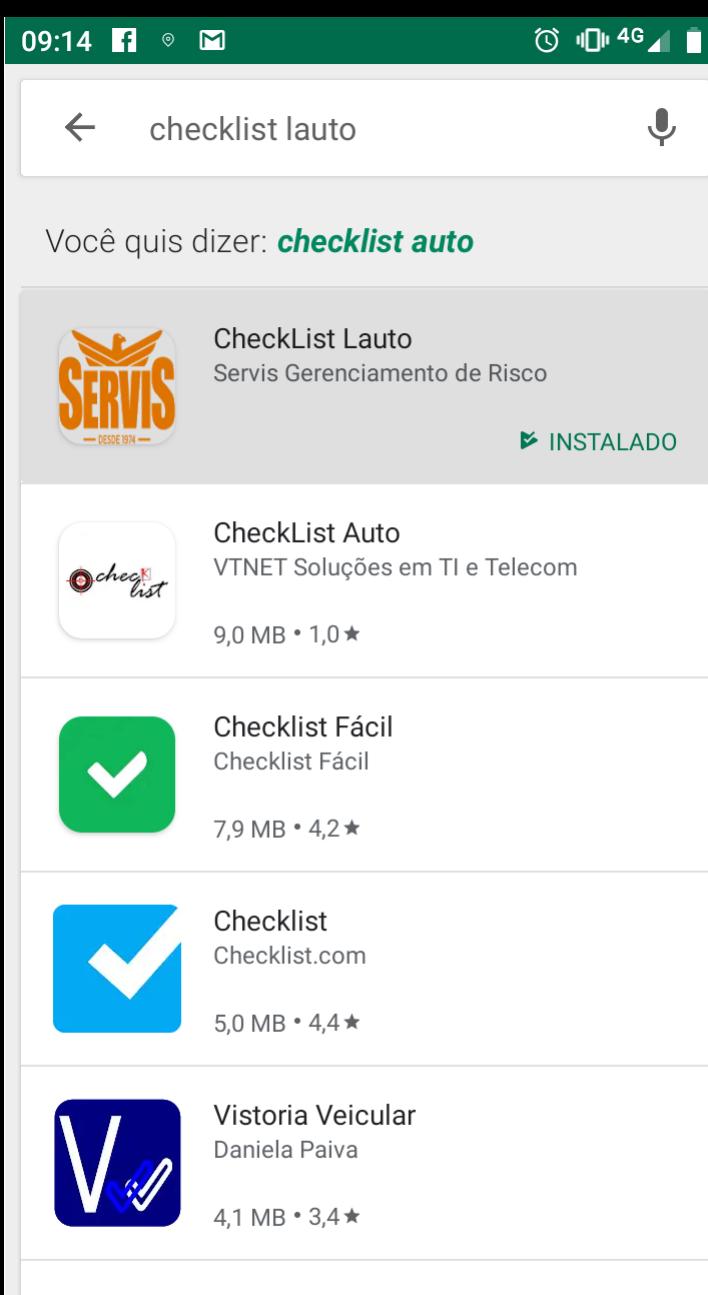

Todoist: Lista e gerenciador de taref.. Doist

# Acesse a Playstore em seu Celular para Download do "**APP Checklist** "

OBS: SOMENTE CELULAR ANDROID

09:15  $\blacksquare$ 

## **CheckList Lauto**

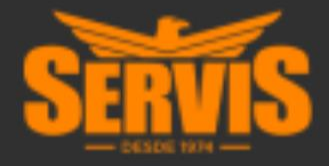

### 51416861831

 $0.00000000$ 

Lembrar-me

# **ENTRAR**

# **INSERIR LOGIN E SENHA DE** USUÁRIO PARA ACESSO AO APP.

OBS: UTILIZAR OS MESMOS DADOS DE ACESSO DO **USUÁRIO GR LOG** 

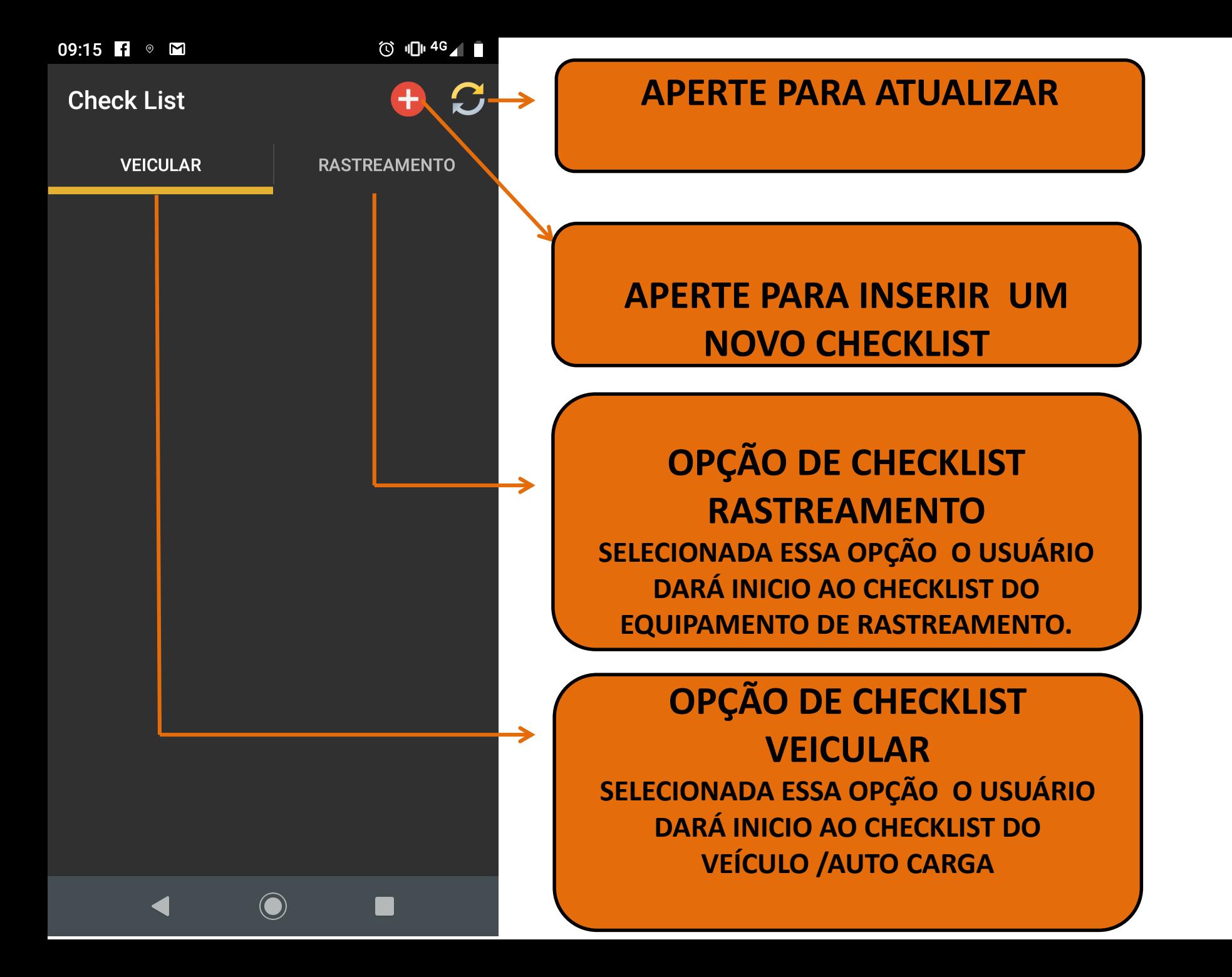

### 09:15  $\blacksquare$   $\heartsuit$   $\blacksquare$

### (○ 旧14G / 自

 $\mathbf{\mathbf{\mathsf{O}}}$ 

#### $\leftarrow$ **Veículos Ativos**

**Local: AGUARDANDO TRANSFERENCIA DE SINAL** Veículo: 20090 - AAM-2006 Carreta: 0 -Motorista: 47 -**Cliente: 9838 - LAUTO CARGO TRANSPORTES RODOVIARIOS LTDA Quantidade Viagens: 0 Validade: 31/12/1969 Status: Reprovado** Data Último Checklist: 26/07/2019 22:31:21 Usuário Último Checklist: FRUHWIRTH **Transportador: LAUTO CARGO TRANSPORTES RODOVIARIOS LTDA** 

**Local: 1.05 KM DE PRF - BAYEUX/PB** Veículo: 324718 - AHU-0107 Carreta: 0 -Motorista: 47 -Cliente: 9838 - LAUTO CARGO TRANSPORTES **RODOVIARIOS LTDA Quantidade Viagens: 0** Validade: 31/12/1969 **Status: Reprovado** Data Último Checklist: 26/07/2019 11:27:53 Usuário Último Checklist: FRUHWIRTH **Transportador: LAUTO CARGO TRANSPORTES RODOVIARIOS LTDA** 

**Local: AGUARDANDO TRANSFERENCIA DE SINAL** Veículo: 325562 - AMS-6088 Carreta<sup>.</sup> 0 -

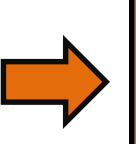

# **BUSCA DE VEÍCULO POR PLACA**

# **CLIQUE NA FICHA DO VEÍCULO QUE DESEJA FAZER O CHECKLIST**

09:17  $\blacksquare$  if  $\heartsuit$   $\blacksquare$ 

**◎ 1014G**11

 $\mathbf{\mathbf{\mathbf{\mathsf{O}}}}$ 

#### **Cadastro de Check List**  $\leftarrow$

Veículo

**Código: 324718** 

**Placa: AHU-0107** 

Tipo: 4

**Quantidade Viagens: 0** 

**R**e Carreta

Código: 0

Placa:

๛ Motorista Código: 47

Nome:

& Cliente **Código: 9838** 

**Nome: LAUTO CARGO TRANSPORTES RODOVIARIOS LTDA** 

<sup>©</sup> Posição **Local: 1.05 KM DE PRF -BAYEUX/PB** 

Data: 08/10/2018 11:26:38

**♦ Último Checklist** 

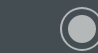

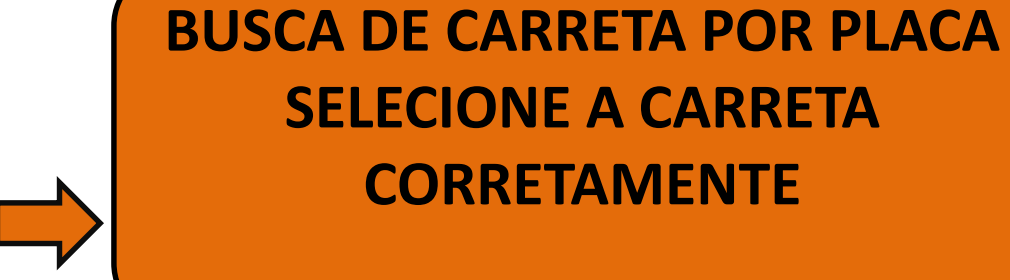

**BUSCA DE MOTORISTA POR CPF SELECIONE O MOTORISTA CORRETAMENTE** 

**CORRETAMENTE** 

09:17  $\blacksquare$   $\heartsuit$   $\blacksquare$ 

① 11 4G 1

#### **Cadastro de Check List**  $\leftarrow$

CNH dentro da validade (M) **Sim ∧Não** 

### Obs.

Documentação dos veículos (Cavalo e Carreta) (M)

 $\bigcirc$  Sim  $\bigcirc$  Não

Obs.

Adesivo de certificação da vigilância sanitária ANVISA (T)

Sim O Não

Obs.

Certificado curso de direção defensiva  $(M)$ 

**Sim ◯ Não** 

### Obs.

Comprovante de vínculo com transportador(CLT ou contrato de trabalho) (M)

Sim O Não

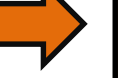

**NESSA TELA O USUÁRIO TEM ACESSO A TODOS OS ITENS QUE DEVEM SER VERIFICADOS NO CHECKLIST VEICULAR.** 

**APÓS VERIFICADO O ITEM CORRESPONDENTE O USUÁRIO DEVE CLICAR EM "SIM" OU "NÃO" PARA INDICAR SE O CONJUNTO ESTA DE ACORDO COM A LEGISLAÇÃO E NORMAS INTERNAS DA EMPRESA. CASO NECESSITE O USUÁRIO TAMBÉM** PODE INSERIR UMA OBSERVAÇÃO EM **CADA ITEM VERIFICADO.** 

① 11 4G 1 ■

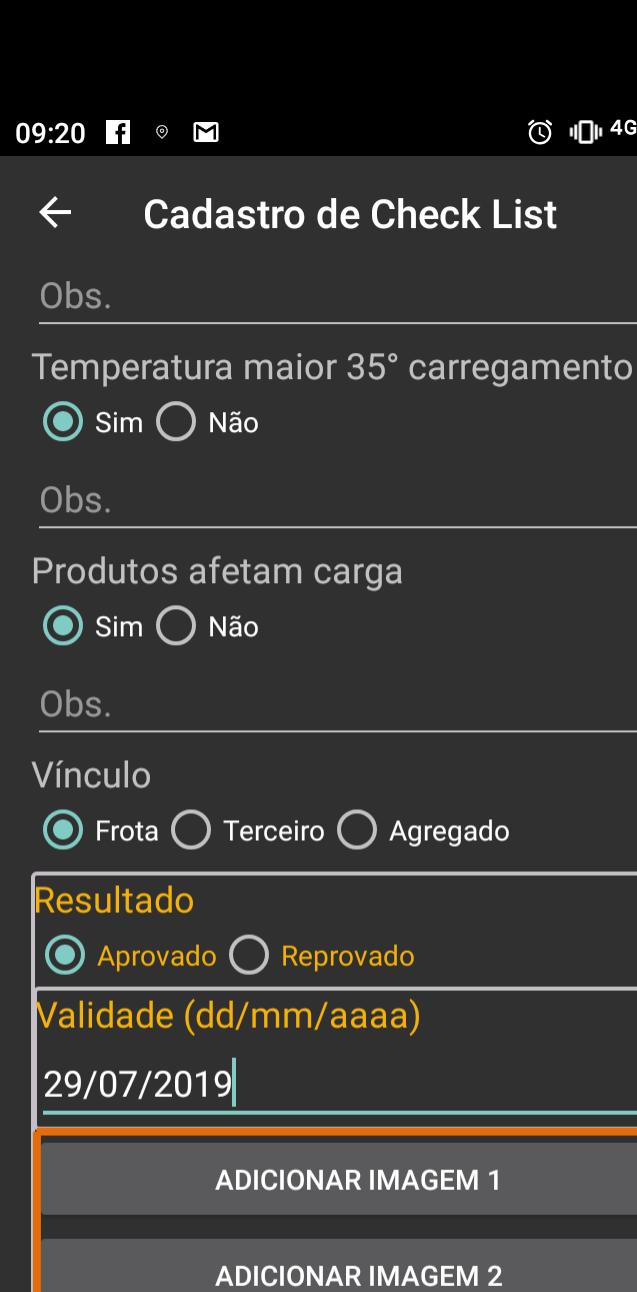

**ADICIONAR IMAGEM 3** 

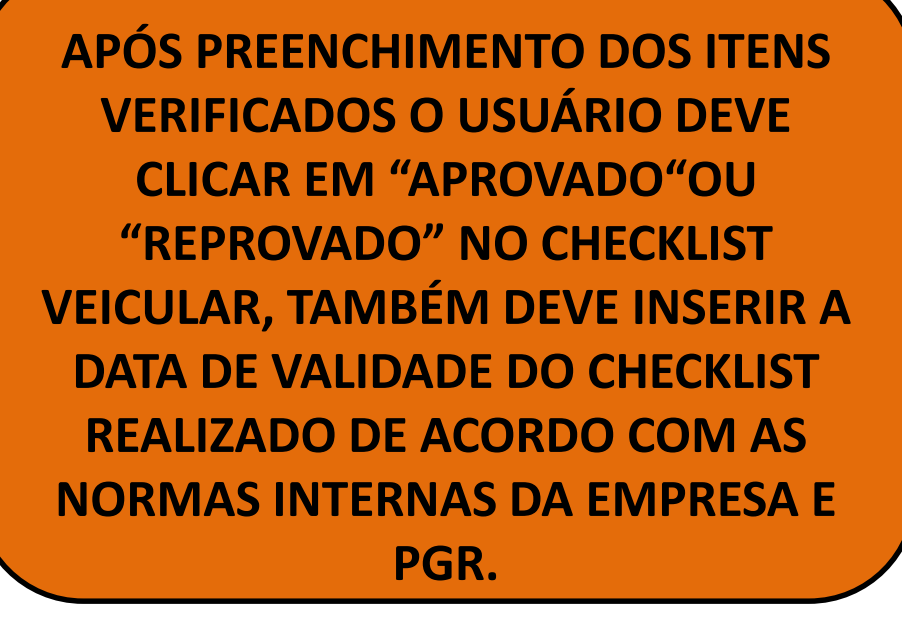

**O USUÁRIO PODE ADICIONAR 3 FOTOS DO VEÍCULO AO CHECKLIST CLICANDO EM "ADICIONAR IMAGEM". É RECOMENDADO QUE ADICIONE UMA FOTO DA FRENTE DO VEÍCULO CONTENDO A PLACA E DE ALGUM ITEM QUE TENHA SIDO REPROVADO NO CHEKLIST**.

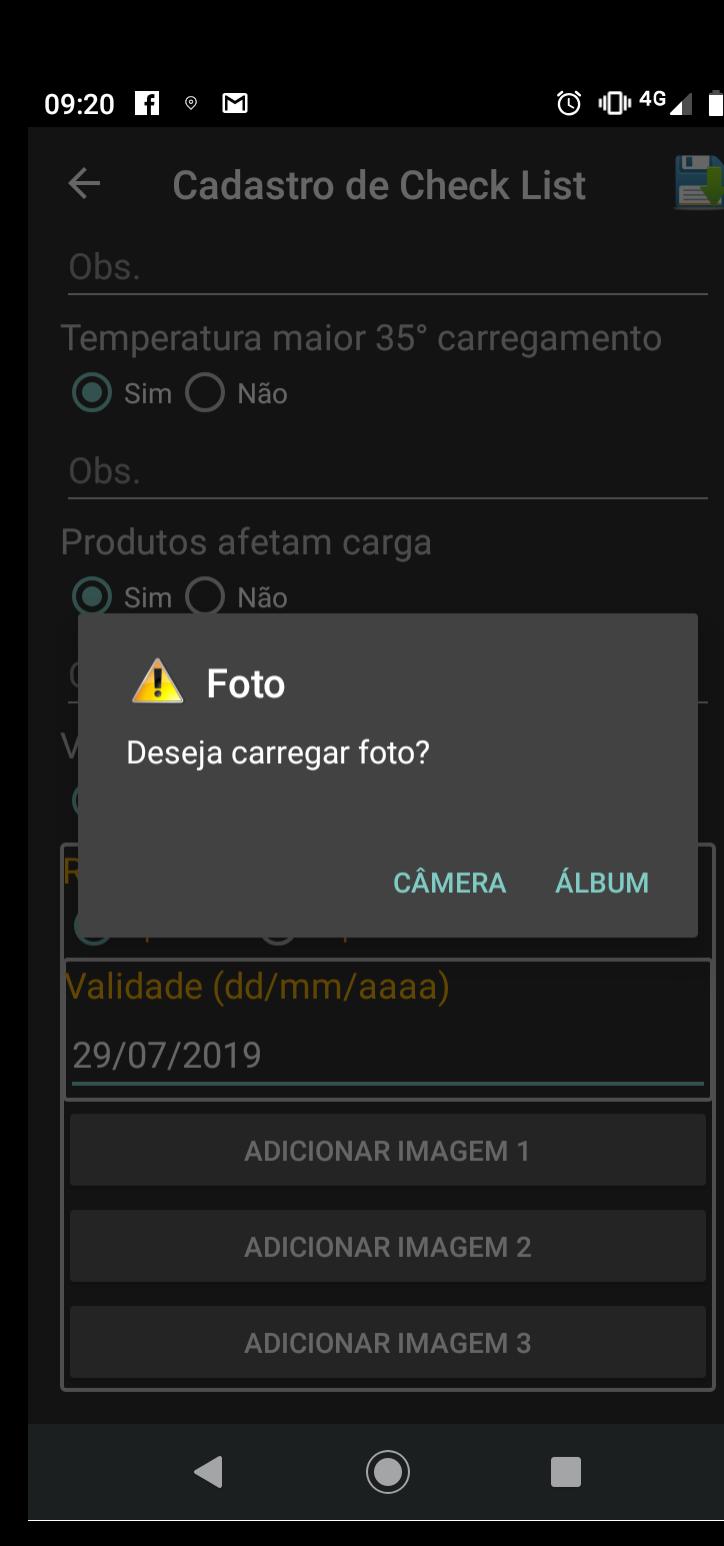

**APÓS CLICAR EM "ADICIONAR IMAGEM" O APP PERGUNTA SE DESEJA CARREGAR UMA FOTO.**

**NA OPÇÃO "CÂMERA" O USUÁRIO TIRA FOTO DIRETAMENTE DO VEÍCULO.**

**NA OPÇÃO "ÁLBUM" O USUÁRIO IRÁ SELECIONAR UMA FOTO SALVA EM SEU CELULAR.**

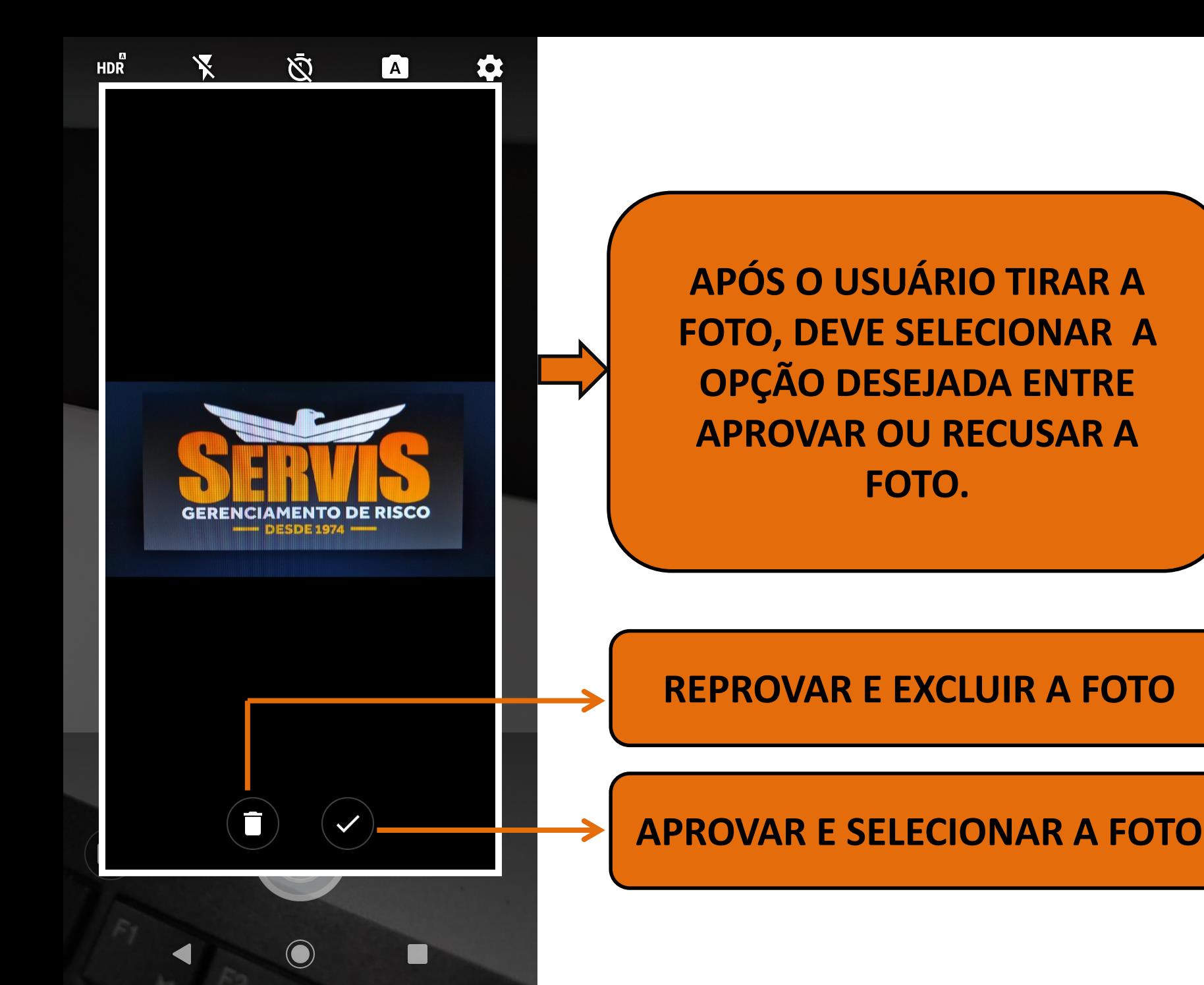

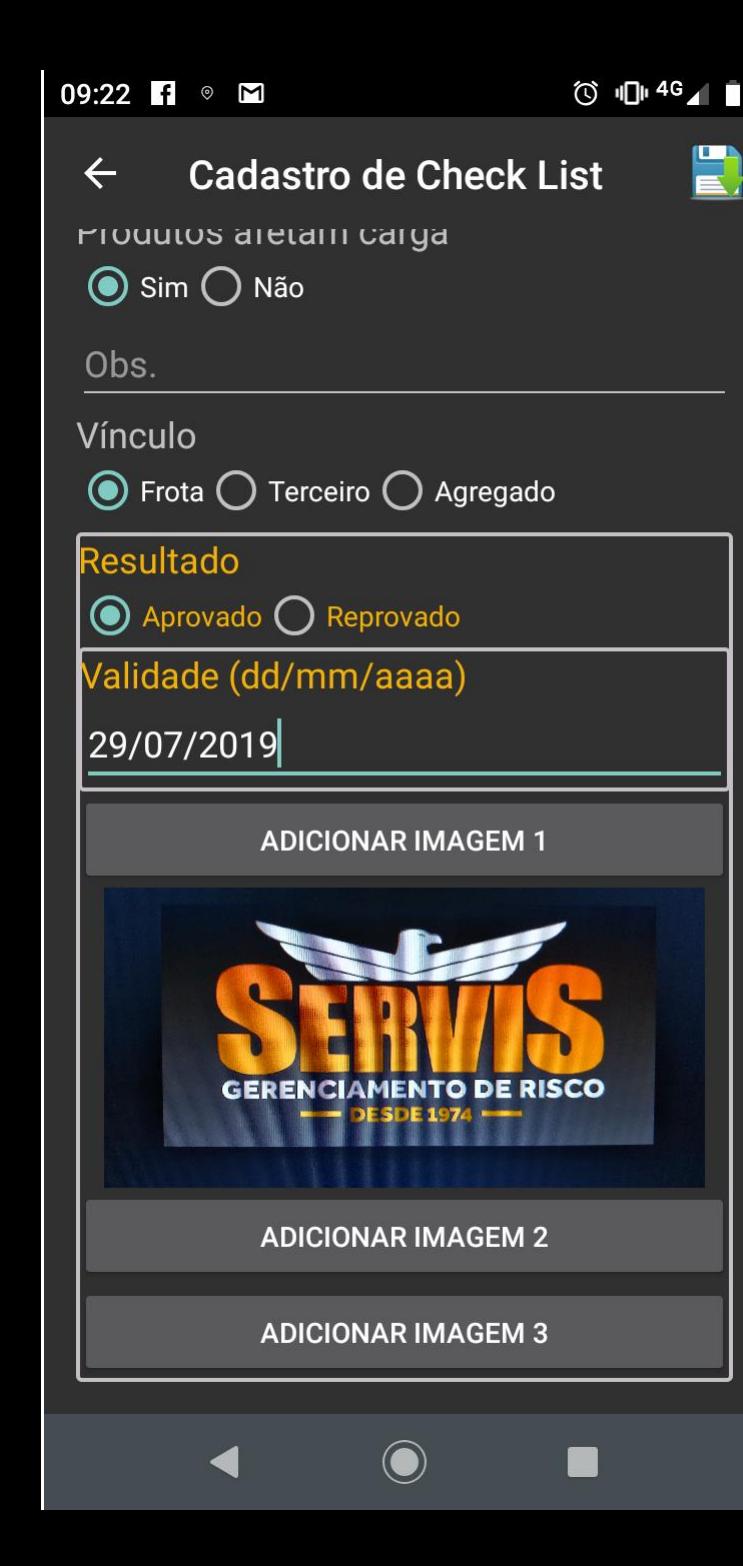

**FINALIZADO O CHEKLIST O USUÁRIO DEVE CLICAR NESSE ÍCONE PARA SALVAR E ENVIAR PARA CENTRAL SERVIS GR** 

A FOTO SELECIONADA APARECE **NA TELA PRINCIPAL DO CHEKLIST.** 

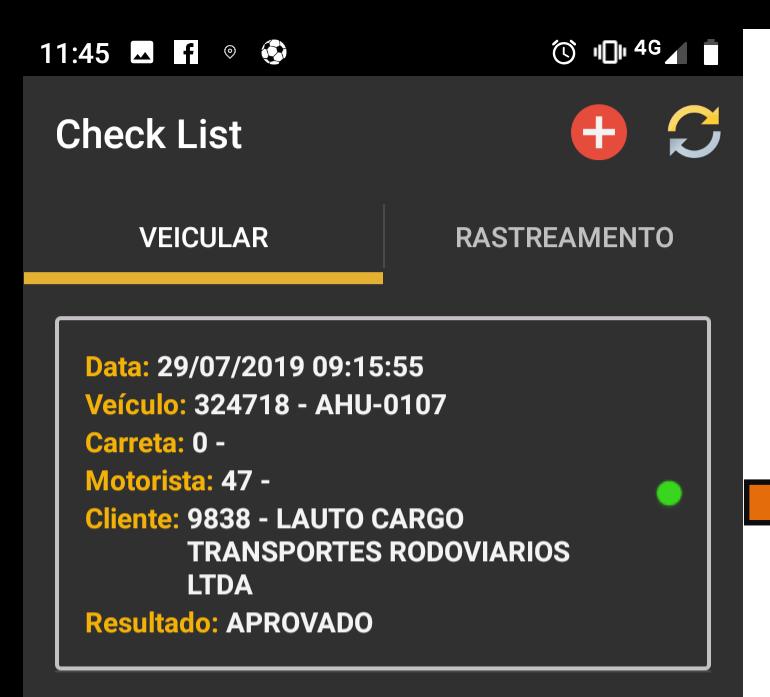

O CHECKLIST REALIZADO FICA **GRAVADO NA TELA INICIAL E PODE SER CONSULTADO A QUALQUER MOMENTO.** 

**FIM** 

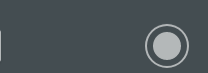